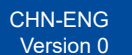

## Quick Setup Guide

## **DCP-L1628 / DCP-L1638W / DCP-L1848W**

Read the *Product Safety Guide* first, then read this *Quick Setup Guide* for the correct installation procedure.

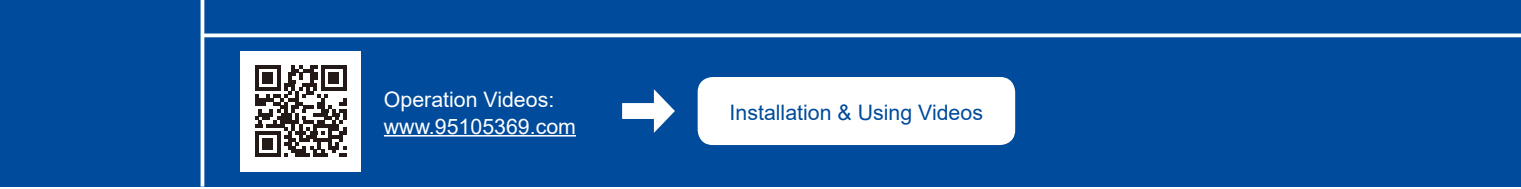

## Unpack the machine and check the components

**EN**

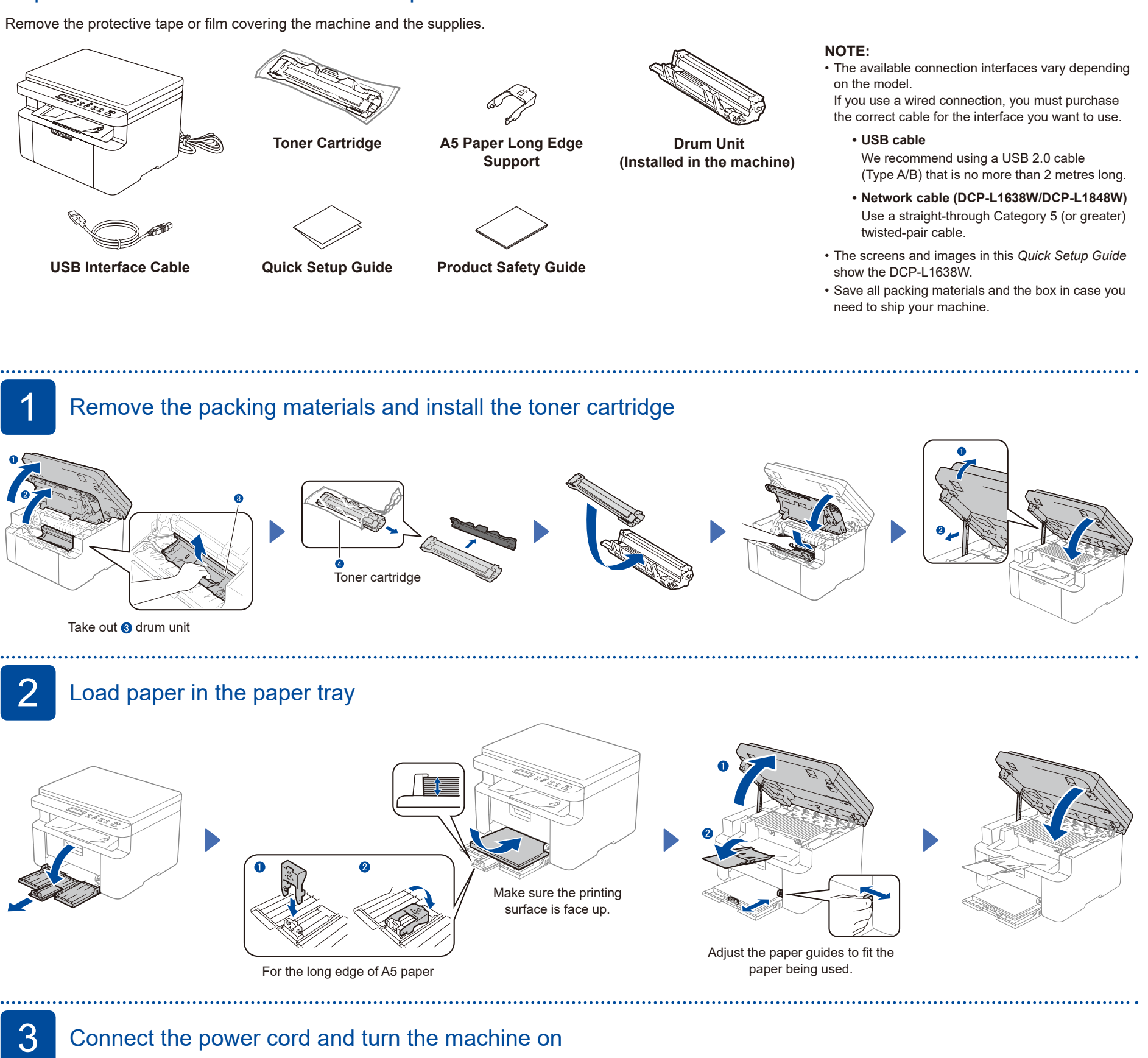

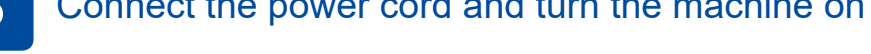

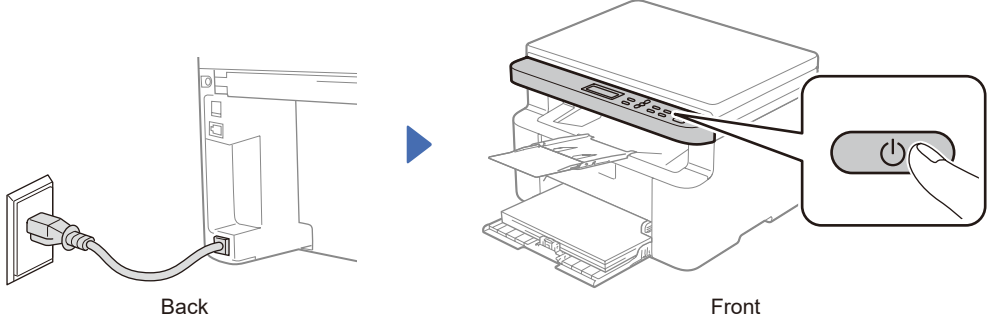

brother

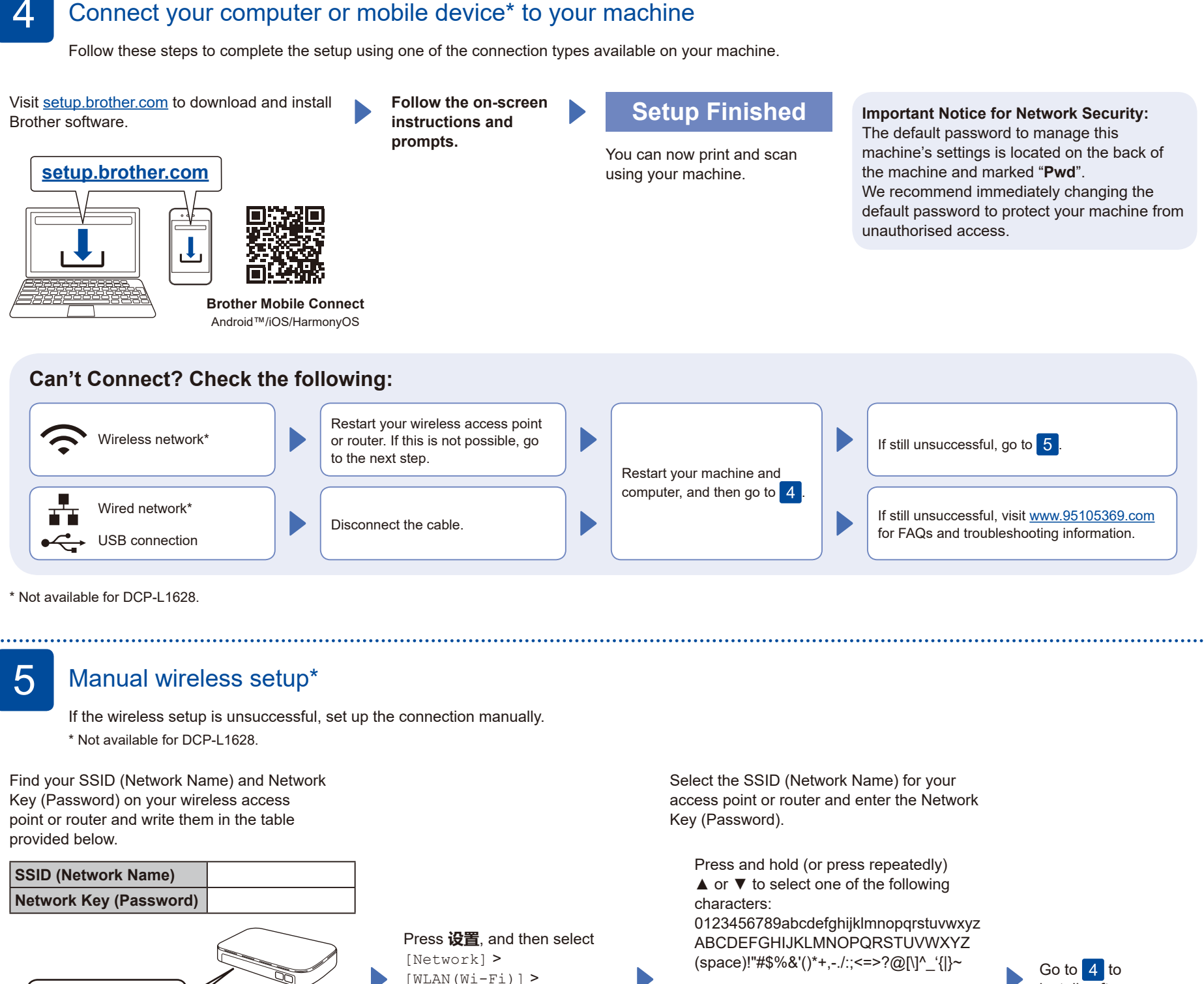

If you cannot find this information, ask your network administrator or wireless access point or router manufacturer.

SSID: XXXXXXX Network Key: XXXX  $[WLAN(Wi-Fi)]$  > [Find Network]. Follow the LCD instructions.

When the wireless setup is successful, the LCD displays [Connected].

If the setup is unsuccessful, restart your Brother machine and your wireless access point or router, and repeat 5 If still unsuccessful, visit **[www.95105369.com](https://www.95105369.com)**.

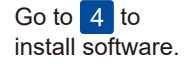

**Setup Complete**

## **Connect with WeChat**

Your machine can print through an applet of WeChat, which is called "兄弟畅享印". "兄弟畅享印" lets you wirelessly print photos and documents without the need to install an app or a driver.

Binding your printer before using WeChat print function for the first time. Please scan the QR Code on the right for operation instructions.

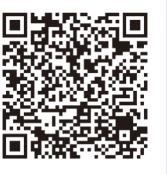